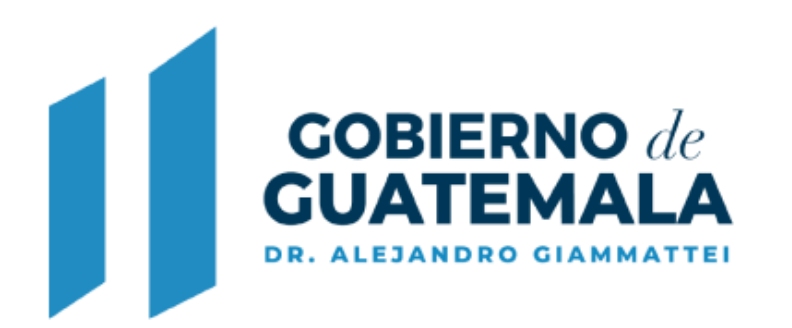

**MINISTERIO DE AMBIENTE Y RECURSOS NATURALES** 

## **GUÍA PARA CREACIÓN DE USUARIO DEL SISTEMA BIAWEB**

Este servicio web permite el ingreso o registro de usuario del sistema BIAweb.

## **Ingreso al sistema BIAweb:**

Para ingresar al sistema el usuario externo debe acceder al enlace: [biaweb.marn.gob.gt](http://www.biaweb.marn.gob.gt/)

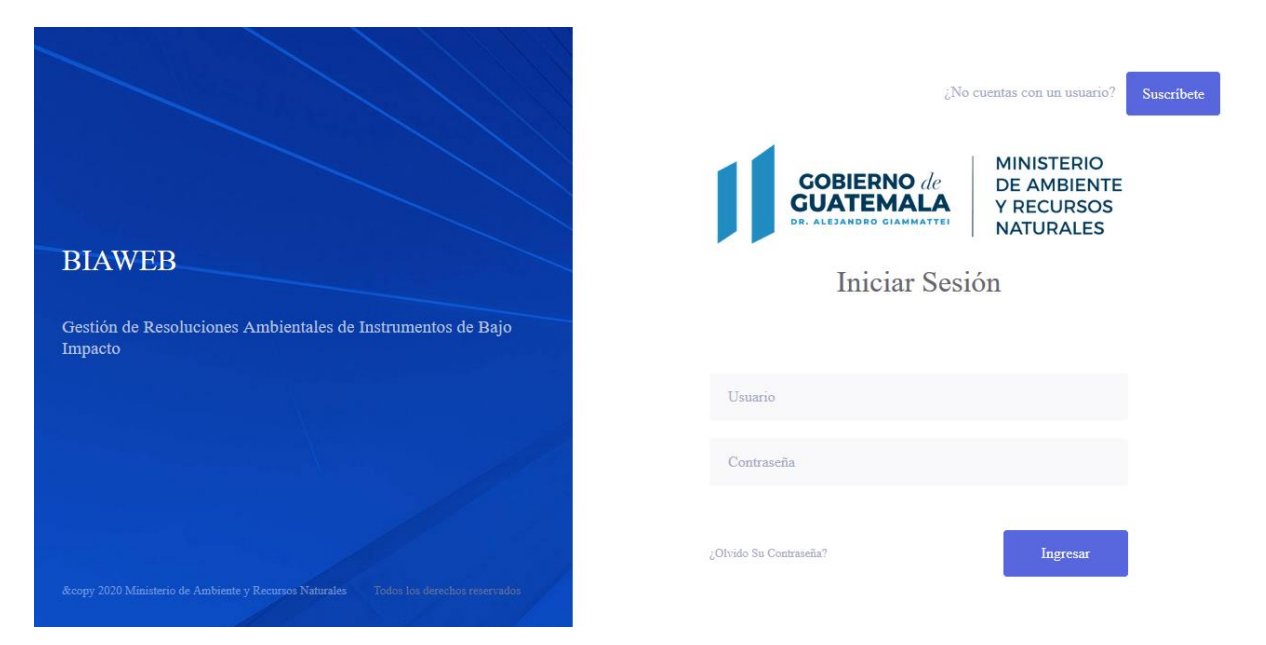

Se muestra la pantalla siguiente:

- 1. Si ya posee credenciales podrá ingresarlas para acceder al sistema en las casillas de "Usuario" y "Contraseña".
- Suscríbete 2. En el caso de que no posea credenciales debe registrarse presionando el botón para acceder a la siguiente pantalla**:**

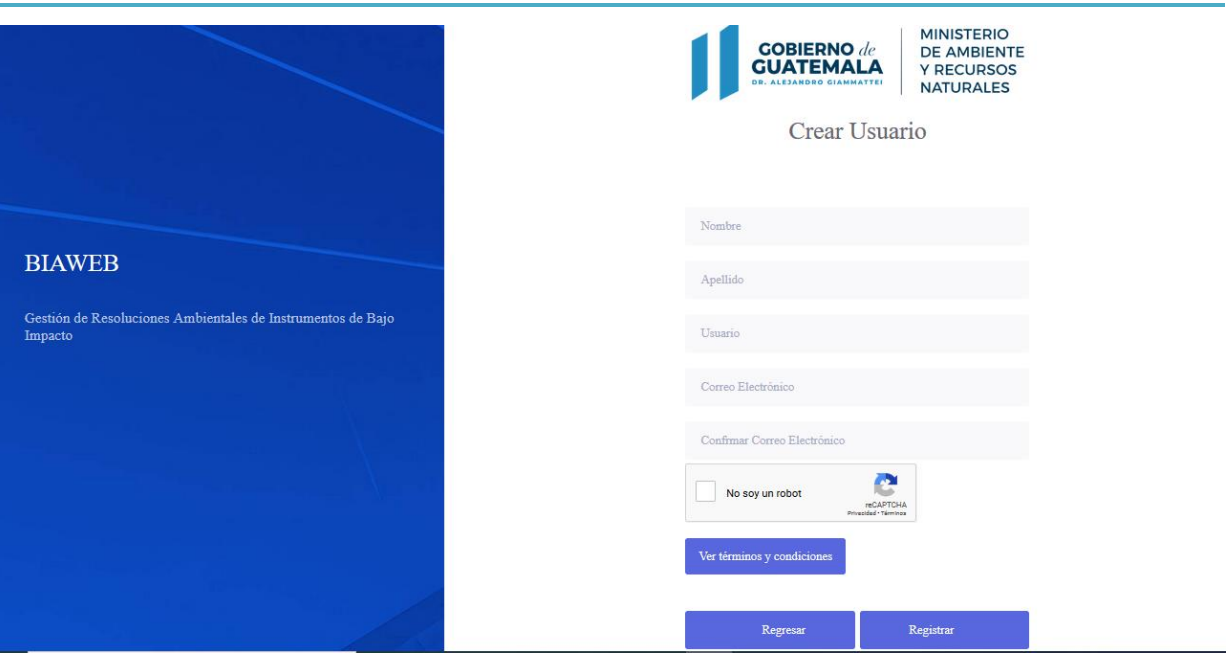

- Debe ingresar todos los datos solicitados.
- Responda al recaptcha y confirmar que no es un robot.
- Presione el botón ver términos y condiciones para ver términos y condiciones de uso.
- Si responde No Acepto en los términos y condiciones, el sistema no le permitirá Registrar su usuario.
- Si responde **en la cepto** en los términos y condiciones el sistema le permitirá presionar el botón **Registrar** y en ese momento recibirá un correo electrónico en donde puede acceder a una ruta mediante un enlace para habilitar sus credenciales.
- En el cuerpo del correo electrónico recibido, recibe el enlace correspondiente:

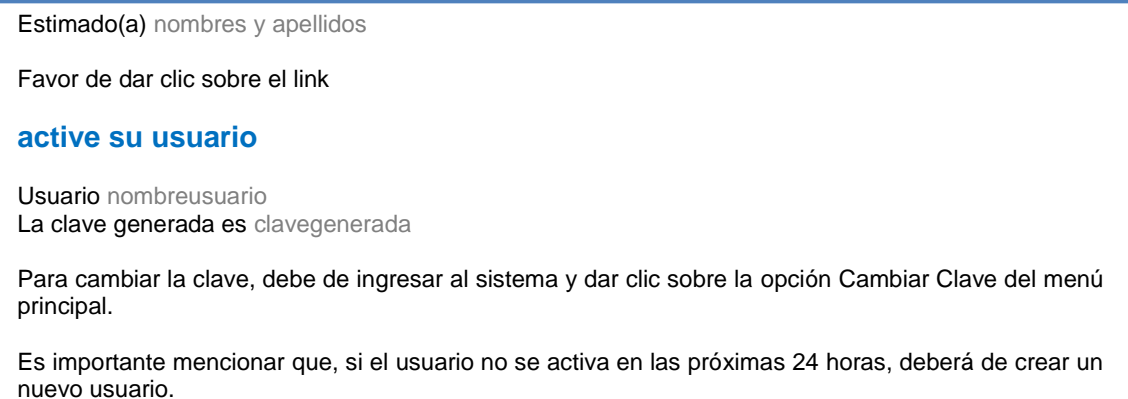

- De clic sobre el texto "**active su usuario**" y el sistema le muestra en su navegador un mensaje indicándole que su usuario ha sido activado.
- Puede ingresar al sistema con el usuario y clave que recibió en su correo electrónico.